# **UZAKTAN ERİŞİMLİ BİR E-LABORATUVAR PLATFORMUNUN TASARIMI**

## **Erdal IRMAK**

Elektrik Eğitimi Bölümü, Teknik Eğitim Fakültesi, Gazi Üniversitesi Ankara, erdal@gazi.edu.tr

## **(Geliş/Received: 17.07.2008 ; Kabul/Accepted: 03.04.2009)**

## **ÖZET**

Bu çalışmada, geleneksel eğitimde yer alan uygulamalı deneysel öğrenim yönteminin e-öğrenme platformlarında da kullanılmasını sağlayan özgün bir e-laboratuvar yaklaşımı sunulmuştur. Bu doğrultuda, internet üzerinden gerçek zamanlı olarak erişilebilen deney setleri geliştirilmiştir. Örnek uygulama alanı olarak, Elektrik Kumanda Devreleri dersleri ve deneyleri ele alınmıştır. Bu amaçla tasarlanan e-laboratuvar platformunda, ders müfredatında yer alan deneysel çalışmalar internet üzerinden yürütülebilmektedir. Platform, deneylere ilişkin teorik konu anlatımları ve öğrenmeyi kolaylaştırıcı animasyonlarla zenginleştirilmiştir. Çalışma sonucunda, farklı yazılım ve donanım birimlerinin birleşiminden oluşan platformun son derece uyumlu çalıştığı ve özellikle mesleki ve teknik alanlarda eğitim sunan e-öğrenme ortamları için önemli bir yenilik ve katkı getireceği gözlenmiştir.

**Anahtar Kelimeler:** E-laboratuvar, uzaktan erişimli deney, e-öğrenme.

## **DESIGN OF A REMOTELY ACCESSIBLE E-LABORATORY PLATFORM**

## **ABSTRACT**

This study introduces an original e-laboratory platform providing the use of experimental learning method. In this regard, experimental sets remotely accessible in real time via the internet have been developed. Electrical Control Circuits course and its laboratory applications have been dealt as sample studies. For this aim, an elaboratory platform has been designed which allows to achieve control experiments existing into the syllabus of the course. Furthermore, the platform developed has been enriched by theoretical presentations about the course topics as well as animations facilitating the learning. Thanks to the study presented, it has been proved that the elaboratory platform integrating several software and hardware units has extremely operated as in accordance. Thus it can serve an innovation and constructive contribution to e-learning platforms especially designed for vocational and technical education.

**Keywords:** E-laboratory, remote experiment, e-learning.

## **1. GİRİŞ (INTRODUCTION)**

Mesleki ve teknik eğitim ile mühendislik eğitiminin en önemli özelliklerinden birisi, sınıf içerisinde teorik olarak verilen bilginin çeşitli laboratuvar uygulamalarıyla deneysel olarak pekiştirilmesidir. Geleneksel eğitimde uygulamalar, laboratuvarlarda deney yapılması şeklinde gerçekleşmektedir. Bu sistemler deney donanım düzenekleri ve laboratuvar ölçüm setleri gerektirmektedirler. Ancak, fiziki koşulların yetersizliğinden dolayı öğrenciler laboratuvarlardan sınırlı zaman aralığında faydalanmaktadırlar. Günümüz şartları ile bakıldığında, laboratuvarlar çoğunlukla kararlı durumda ölçüm yapabilecek cihazlarla donatılmıştır. Dolayısıyla dinamik değişimlerin izlenebileceği, eş zamanlı örnekleme yapılabilecek ve bu süreçte elde edilen verilerin kaydedilebileceği, her türlü koruma ve kontrol sinyallerinin oluşturulabileceği, bütün bu bilgilerin hızlı bir şekilde grafiksel olarak analiz edilebileceği bilgisayar destekli öğrenme sistemlerine ihtiyaç duyulmaktadır.

Günümüz bilişim teknolojisi sayesinde, internet üzerinden laboratuvar düzenek ve cihazlarına uzaktan erişim mümkün olmaktadır. Bu teknolojik gelişim, özellikle teknik eğitim ve mühendislik eğitimine yönelik e-öğrenme ortamları için oldukça önemli bir eksiklik olan laboratuvar uygulamalarına çözüm

getirmiştir. Bu kapsamda geliştirilen e-laboratuvar platformlarında öğrenciler sadece mesleki derslerinin teorik kısımlarını değil aynı zamanda laboratuvar deneylerini de internet üzerinden yapabilmektedirler. Böylece, güncel donanımları ve yazılım tabanlı görsel cihazları kullanarak problemleri çözmek, öğrenciye bilgisayarla etkileşimli işlemleri yürütme konusunda tecrübe kazandırmakta mümkün olmaktadır.

Literatürde, web üzerinden kontrol edilebilen gerçek zamanlı deney setleri üzerine oldukça yoğun çalışmalar yapıldığı gözlenmektedir. Bu çalışmalara genel hatları ile bakıldığında; çok girişli-çok çıkışlı eş iki tank düzeneği üzerine bir web tabanlı laboratuvar uygulaması [1], kontrol deneylerinin kullanıcılar tarafından internet üzerinden yapılabildiği uzaktan erişimli bir kontrol sistemi [2], gerçek cihazlar üzerinde değişik ölçümlerin yapılabildiği ve osiloskopla gözlenen eğrilerin web tabanlı olarak izlenebildiği laboratuvar uygulamaları [3-6], elektronik cihaz ve devrelere uzaktan erişim sağlayan, bunlar üzerinde internet tabanlı deneyler yapılmasını mümkün kılan uygulamalar [7-9], robotların deneysel amaçlarla uzaktan kontrol edilebildiği uygulamalar [10-13], kontrol deneylerinin gerçek zamanlı araçlar ve NetMeeting kullanılarak basit ve ucuz bir yöntemle uzaktan erişilebilir hale getirildiği bir uygulama [14], yarı-iletken cihazların karakteristik değerlerinin gözlemlenmesine ilişkin bir uzaktan erişimli deney [15], PLC cihazlarının uzaktan kontrolü ve deneysel amaçlarla internet üzerinden kullanılabilmesini amaçlayan çalışmalar [16-18], değişik ağ cihazlarının bulunduğu bir laboratuvara internet üzerinden erişimin ve bu cihazları kontrol etmenin mümkün olduğu bir uygulama [19], elektrik makinaları deneylerinin uzaktan yapılabildiği laboratuvar uygulamaları [20-25] gibi başarılı çalışmaların sunulduğu görülmektedir.

Yukarıda kısaca özetlendiği gibi uluslararası alanda birçok üniversitede farklı alanlarda uzaktan erişimli laboratuvar çalışmaları uzun bir zamandır yürütülmekte olmasına rağmen ülkemizde benzer çalışmalar çok az yapılmaktadır. E-öğrenme ortamlarının birçoğunda animasyon yada değişik simülasyon yöntemleri ile yetinilmektedir. Bu açıdan bakıldığında, sunulan bu çalışmanın ülkemiz için yeni ve özgün bir metodoloji olacağı düşünülmektedir.

Bu çalışmada sunulan uzaktan erişimli ve gerçek zamanlı e-laboratuvar platformu, farklı donanım ve yazılım ünitelerinin birleşiminden oluşan bir yapıya sahiptir. Temel uygulama yazılımı olarak MATLAB seçilmiştir. Yazar, daha önce MATLAB yazılımının e-öğrenme ortamlarında kullanılabilirliğini simülasyonlarla test etmiş ve başarılı sonuçlar elde edilmiştir [26]. Çalışmada donanım birimi olarak sunucu bilgisayar, veri toplama kartı, sürücü devre, kumanda devresi ve ölçüm cihazları kullanılmıştır. Tasarlanan e-laboratuvar platformu, Elektrik Kumanda Devreleri dersine uyarlanmıştır. Bu ders, mesleki ve teknik eğitim kurumlarında okutulan bir derstir ve amacı günlük hayatta ve endüstride kullanılan kumanda sistemlerinin tanıtımı, çalıştırılması, tasarlanması ve dersle ilgili uygulama becerilerinin öğrenciye kazandırılmasıdır. Dersin içeriğinde, elektrik motorarına yol verilmesi, değişik şekillerde çalıştırılması ve frenlenmesi ile ilgili temel devreler gibi çeşitli endüstriyel uygulamaların kontrolüne yönelik tasarım ve uygulamalar yer alır [27].

Bu çalışmada sunulan interaktif yapı sayesinde öğrenciler, e-laboratuvar platformunu kullanarak derse ilişkin deneysel uygulamaları internet üzerinden gerçekleştirebilmektedirler. E-laboratuvar platformu, gerçekleştirilen deneylerle ilgili teorik bilgilendirme sayfaları ve simülasyonlarla daha zengin ve öğretici bir yapıya kavuşturulmuştur.

Çalışma sonucunda, tasarlanan e-laboratuvar platforunun özellikle uygulamalı alanlarda eğitim sunan eöğrenme ortamları için son derece önemli bir çözüm olduğu, öğrencilere deneyleri tehlikeden uzak bir şekilde yapabilme ve defalarca tekrar edebilme imkânları sunduğu, geleneksel laboratuvarlarda gözlenemeyen bazı hassas ölçümlerin bilgisayar ortamında grafiksel olarak analiz edilebildiği tespit edilmiştir.

## **2. E-LABORATUVAR PLATFORM MİMARİSİ (ARCHITECTURE OF THE E-LABORATORY PLATFORM)**

Geliştirilen e-laboratuvar platformu farklı yazılım ve donanım ünitelerinin birleşiminden oluşan bütünleşik bir yapıya sahiptir. Her bir donanım yada yazılım biriminin görevi farklı olmakla birlikte bütün birimler arasında uyumlu bir haberleşme ve etkileşim vardır.

## **2.1. Donanım Altyapısı (Hardware Infrastructure)**

E-laboratuvar platformunun donanım altyapısı 3 temel katmandan oluşmaktadır. Bunlar; istemci katmanı, sunucu katmanı ve uygulama katmanıdır. Şekil 1'de, platformun genel mimari yapısı ile katmanlar ve bu katmanlar arasındaki veri/işlem trafiği verilmiştir.

İstemci katmanı, platformun kullanıcı alanını oluşturmaktadır. Sistemden yararlanmak isteyen kullanıcılar bu katman ile iletişim içerisinde bulunmaktadırlar. İstemci katmanının tasarlanmasında mümkün olduğunca sade ve işlevsel bir yapı kurulmasına dikkat edilmiştir. Herhangi bir kullanıcının platformdan yararlanabilmesi için bilgisayarında kurulu özel bir yazılım ya da donanım ünitesine gerek duyulmamaktadır.

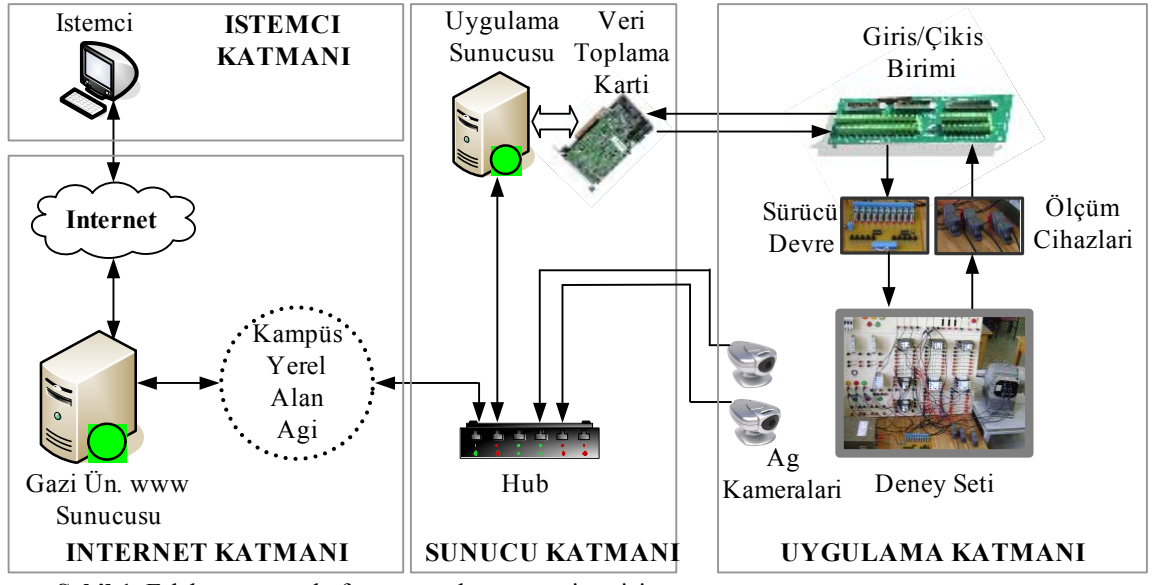

**Şekil 1**. E-laboratuvar platformunun donanım mimarisi (Hardware architecture of the e-laboratory platform)

Sunucu katmanı, e-laboratuvar platformunun yönetildiği alandır. Bu katmanda; web sunucu, deney seti ile sunucu arasındaki veri alışverişini sağlayan arabirim kartı ve gerekli diğer donanım ve yazılımlar bulunmaktadır.

Uygulama katmanı, web üzerinden uzaktan erişimli olarak yapılan deneylere ilişkin ünitelerin bulunduğu ortamdır. Bu katman, veri toplama kartı, sürücü devre, kumanda devresi, ölçüm cihazları, deney seti ve görsel geri besleme amacıyla kullanılan ağ kameralarından oluşmaktadır.

#### **2.2. Yazılım Altyapısı (Software Infrastructure)**

Gerçekleştirilen sistem, web tabanlı ve uzaktan erişimli olmasından dolayı birden çok yazılım kullanılmıştır. Şekil 2'de, geliştirilen e-laboratuvar platformunun yazılım mimarisi ve bu yazılımlar arasındaki ilişkiler verilmiştir. Şekilden de görüldüğü gibi gerçek zamanlı deneysel çalışmanın yürütülmesi sürecinde bütün işleyişi kontrol eden ve yöneten temel birim sunucudur ve istemcilere/kullanıcılara iş yükü düşmemektedir. Sunucu öncelikle deney yapma isteğinde bulunan istemcilerin sisteme kayıtlı olup olmadıklarını veri tabanı üzerinden kontrol eder. İstemcilerin isteğine göre, deneyle ilgili teorik bilgi sayfalarını sunar. Gerçek zamanlı deney gerçekleştirilmesi sürecinde, kullanıcı tarafından gönderilen ve deneyde kullanılacak olan giriş parametrelerini MATLAB ortamına aktarır. Sunucunun diğer bir görevi, deney sona erdiğinde uygulama yazılımı tarafından oluşturulan grafikleri ve diğer sonuçları istemciye göndermektir.

Uygulama yazılımı, MATLAB ortamında geliştirilmiş nesneye yönelik (object oriented) bir m-dosyasıdır. Sunucu tarafından transfer edilen parametreler, bu mdosyasında işlenir. Ayrıca, veri toplama kartının ilgili alt sistemleri ile haberleşme işlemi de hazırlanan bu m-dosyası üzerinden sağlanır. Bu amaçla, MATLAB

**OR** Istemci/Kullanici e HTML giris sayfasi | HTML sonuç sayfasi <u> 1999 - 1999</u> INTERNET KATMANI (TCP/IP) **98** Apache sunucu yazilimi **Contract** Web<br>kamera ve<br>görüntü **MySQL** veritabani yazilimi yazilimi MATLAB web sunucu yazilimi *(matweb.exe)* MATLAB uygulama Grafik alt yazilimi *(\*.m)* fonksiyonlari Kontrol yazilimi Veri okuma yazilimi alt fonksiyonlari alt fonksiyonlari Veri toplama karti yazilimi *(ueidaq.dll)* Deney seti ile veri alisverisi **Sunucu**

**Şekil 2**. Platformun yazılım mimarisi (Software architecture of the platform)

veri toplama bileşenine (DAQ toolbox) ait olan analog giriş (AI, analog input object) ve sayısal giriş/çıkış (DIO, digital input/output object) nesneleri kullanılmıştır. DIO nesnesinin kullanımı ile temel olarak deney setinin kontrolü sağlanmış ve bu amaçla "kontrol yazılımı alt fonksiyonları" geliştirilmiştir. AI nesnesi ise, veri toplama kartı tarafından deney seti üzerinden ölçülen gerçek zamanlı değerlerin MATLAB ortamına alınması için kullanılmış ve bu amaçla "veri okuma yazılımı alt fonksiyonları" geliştirilmiştir.

Uygulama yazılımındaki bu fonksiyonların yürütülmesi ve deney seti ile sunucu bilgisayar arasındaki veri alışverişinin sağlanması veri toplama kartı yazılımı üzerinden gerçekleştirilmiştir. Uygulama yazılımı içerisindeki DIO nesnesi, veri toplama kartının DIO alt sistemini kontrol eder. Bu alt sistem üzerinden de deney setinin kontrolü sağlanır. Veri toplama kartının AI alt sistemi, deney gerçekleştirilmeye başlandığı andan itibaren deney seti üzerinden veri okumaya başlar.

Görüntü yazılımının görevi, deneysel çalışma süreci boyunca ağ kameralarından elde edilen görüntünün gerçek zamanlı olarak istemci bilgisayara gönderilmesini sağlamaktır.

Deney setinden elde edilen verilerin grafiksel biçimlere dönüştürülmesi için genel grafik komutları kullanılmıştır. Bununla birlikte, MATLAB ortamında çizdirilen grafiklerin istemci bilgisayara daha hızlı gönderilebilmesi, kullanıcılar tarafından grafiklerin daha kolay kayıt edilebilmesi ve grafikler üzerinde yakınlaştırma (zoom) işlemlerinin yürütülebilmesi için tüm grafikler JPEG formatına dönüştürülmüştür. Bu amaçla, uygulamaya özel "grafik alt fonksiyonları" geliştirilmiştir. Şekil 3'te, MATLAB ortamında geliştirilen temel uygulama yazılımının akış diyagramının genel hatları sunulmuştur.

## **3. DENEYSEL ÇALIŞMA (EXPERIMENTAL STUDY)**

Bu bölümde, geliştirilen e-laboratuvar platformu kullanılarak internet üzerinden gerçek zamanlı deney yürütme sürecine örnek olması açısından, 3 fazlı bir asenkron motora (ASM) yıldız üçgen yol verme deneyi sunulmuştur. Bu deney, Elektrik Kumanda Devreleri dersinin müfredatında yer alan önemli deneylerden biri olmasına karşın günümüz şartları ile bakıldığında, geçici durum analizlerini yapabilecek ölçüm cihazlarının kısıtlılığı ve kalabalık öğrenci grupları yüzünden yıldız/üçgen yol verme deneyi sadece gerekli bağlantıların yapılıp motorun çalıştırılması şeklinde gerçekleşmektedir. Öğrenciler, motorun ilk kalkıştaki (yıldız çalışma durumu) ve yol aldıktan sonraki (üçgen çalışma durumu) akım değerlerini ne sayısal, ne de grafiksel olarak analiz etme imkânına sahip değildir.

Ayrıca, öğrenmeyi pekiştirici olacağı düşünülen bazı özel deneylerin de, gerek yüksek gerilim ve akım altında çalışmanın getirebileceği riskler, gerekse de

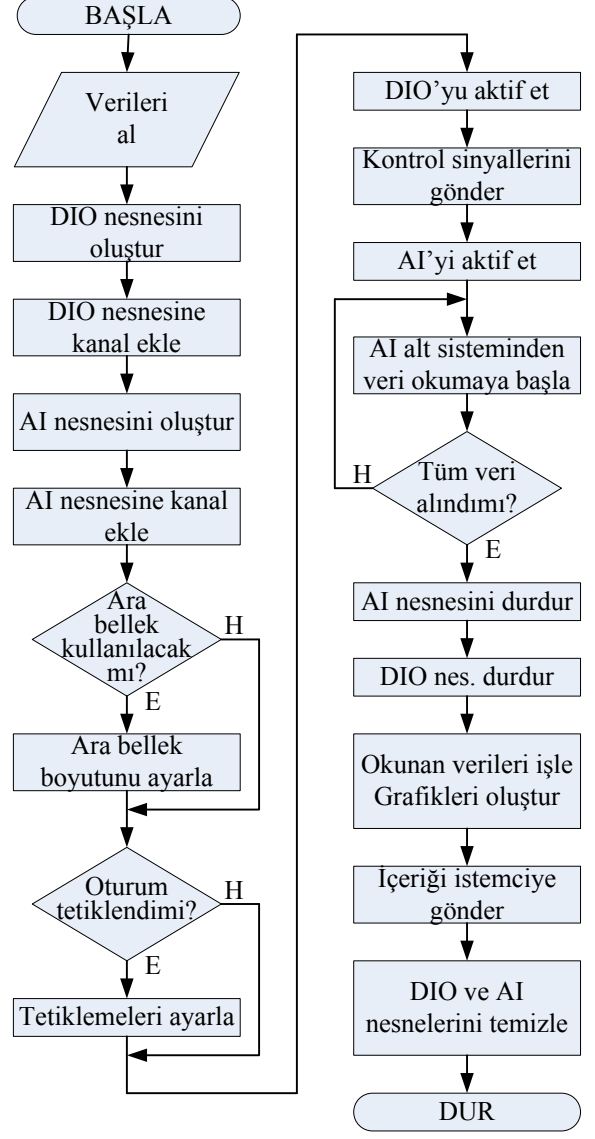

**Şekil 3**. Geliştirilen uygulama yazılımı akış diyagramı (Flowchart of the software developed)

zaman darlığı nedeniyle yapılamadığı gözlenmektedir. Örneğin; öğrencilerden gelen en önemli sorulardan birisi motorun direk üçgen olarak çalıştırılması durumunda tepkinin ne olacağıdır. Birçok öğrenci teorik olarak bu sorunun cevabını bilmesine karşın deneysel olarak ta bu durumu gözlemek istemektedirler.

Bu bağlamda, direk üçgen yol verme durumunda özellikle kalkıştaki aşırı akım çekilmesinin grafiksel olarak analiz edilebilmesi, yıldız/üçgen yol vermenin gerekliliğini çok daha iyi öğretecektir.

#### **3.1. Deneye Ön Hazırlık ve Teorik Öğrenme Süreci (Preliminary Study for the Experiment and Theoretical Learning Stage)**

Bu çalışmada, geliştirilen e-laboratuvar platformu sadece deneysel içerik değil, aynı zamanda konu ile ilgili teorik öğrenim sayfaları, deneyi yapılacak sistemi canlandıran animasyonlar da içermektedir.

Böylece öğrencilerin deneye belirli bir ön hazırlık ile başlayabilmeleri ve gerçek zamanlı deneysel çalışma ile elde edecekleri sonuçları daha iyi kavrayıp analiz edebilmeleri sağlanmıştır. Şekil 4'te, yıldız/üçgen yol verme yönteminin kumanda ve güç devresi bağlantılarını canlandıran ve sistemin çalışmasını gösteren bir animasyon örneği verilmiştir. Platformda, çok sayıda teorik konu anlatımı ve animasyon örneği bulunmasına rağmen bu çalışma deneylerin gerçek zamanlı olarak uzaktan yapılabilmesine odaklandığı için sadece örnek bir animasyon sayfasının ekran görüntüsü (Şekil 4) verilmiştir.

#### **3.2. Gerçek Zamanlı Deneysel Çalışmanın Uzaktan Gerçekleştirilmesi (Remotely Realization of the Experimental Study in Real Time)**

3 fazlı ASM'a yıldız/üçgen yol verme deneyinin internet üzerinden gerçek zamanlı olarak yürütülebilmesini sağlamak amacıyla Bölüm 2'de yazılım ve donanım alt yapısı ayrıntılı olarak sunulan bir deney düzeneği geliştirilmiştir. Bu deney düzeneğinde, geleneksel laboratuvarlarda kullanılan kumanda sistemleri kullanılmıştır. Ancak bu sistemler, yüksek akım ve gerilim değerleri altında çalıştıklarından dolayı veri toplama kartı ile kumanda sistemi arasındaki veri alışverişinde köprü görevi gören sürücü devre tasarlanmıştır. Sürücü devre, sunucu bilgisayar tarafından veri toplama kartı aracılığıyla gönderilen düşük seviyeli sinyaller ile 220

V gerilim altında çalışan kontaktörleri anahtarlamaktadır. Ayrıca motor akımlarını okumak için AA akım propları kullanılmıştır. Bu proplar hem hassas ölçüm yapmakta, hem de okunan değeri doğrudan veri toplama kartının analog giriş alt sistemine gerilim sinyali olarak gönderebilmektedir.

Şekil 5'te, ASM'a yıldız/üçgen yol verme deneyi için hazırlanan uzaktan erişimli deney setinin genel bir görünümü sunulmuştur. Kullanıcılar, deney düzeneğine internete bağlı herhangi bir bilgisayar üzerinden erişebilmektedirler. Kullanıcıların bilgi-sayarında (istemci) herhangi özel bir yazılımın yüklü olmasına gerek duyulmamaktadır.

ASM'a yıldız/üçgen yol verme deneyi için tasarlanan web ara yüzünün (HTML giriş sayfası) ekran görünümü Şekil 6'da verilmiştir. Şekilde açıkça görüldüğü gibi, kullanıcılar yıldız/üçgen yol verme deneyini 3 farklı yöntemle gerçekleştirebilmektedirler. Bunlar; otomatik çalışma, direk üçgen çalışma ve manuel çalışma yöntemleridir.

Otomatik çalışma seçildiğinde motor öncelikle yıldız olarak çalışmaya başlayacak, düşük akımla kalkınma işlemini gerçekleştirdikten sonra otomatik olarak üçgen çalışmaya geçecektir.

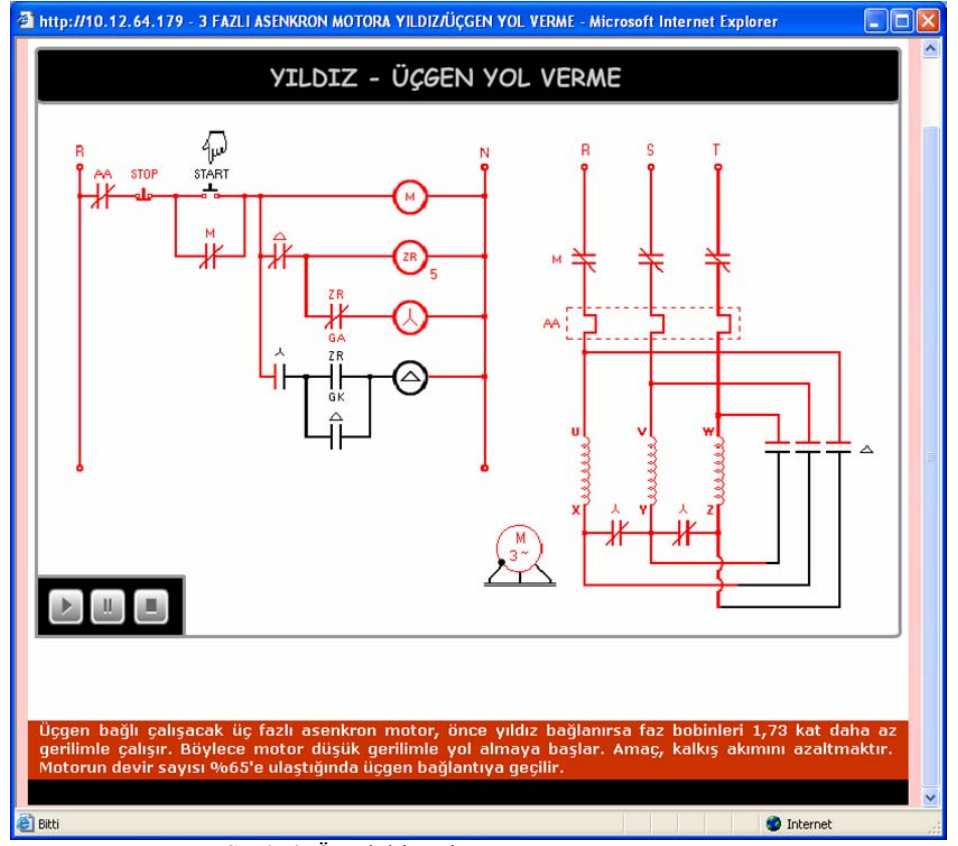

**Şekil 4**. Örnek bir animasyon (A sample animation)

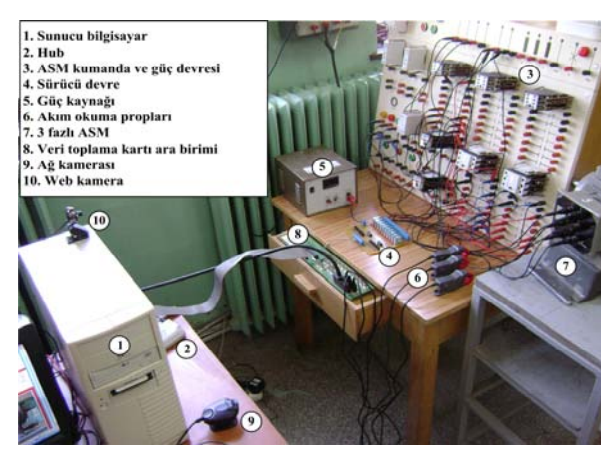

**Şekil 5**. Uzaktan erişimli setin genel bir görünümü (A general appearance of the set)

Direk üçgen çalışma yöntemi, özellikle kullanıcılara motorun üçgen çalışmaya başladığında şebekeden çok fazla akım çektiğini ve yol vermenin gerekliliğini aktarabilmek için tasarlanmıştır. Manuel çalışma yönteminde ise, motorun ne kadar süre ile yıldız ve ne kadar süre ile üçgen çalışacağını kullanıcılar belirlemektedir. Burada sunulan her üç yöntem ile ilgili ayrıntılı bilgi ve o yöntemin kullanılarak deneyin yapılması sonucunda elde edilecek bilgi ve kazanımlar, sayfa üzerinde ilgili alanlarda bulunan (Şekil 6) "Ek Bilgi" bağlantıları üzerinden sağlanabilmektedir.

Gerçek zamanlı deneye ilişkin HTML giriş sayfasından (Şekil 6) görüldüğü gibi, kullanıcılar deney düzeneğini ve üzerinde çalışma yürüttükleri ASM'u internet üzerinden iki farklı kamera ile gözleyebilmektedirler. Sayfa üzerinde sağ alt köşede görünen kamera görüntüsü, ağ kamerası (Şekil 5'teki 9 no.lu donanım) tarafından alınan gerçek zamanlı görüntüdür. Bu kamera tarafından elde edilen görüntüler HUB üzerinden doğrudan internete sunulmaktadır. Böylece, hem kullanıcıların daha hızlı ve kaliteli izleyebilme imkânı artırılmış, hem de sunucu bilgisayar üzerindeki iş yükü azaltılmıştır. Şekil 6'da sol alt köşede görünen kamera görüntüsü ise web kamera (Şekil 5'teki 10 no.lu donanım) tarafından alınan gerçek zamanlı görüntüdür. Ağ kamerası doğrudan ASM'u görüntülerken, web kamera kumanda ve güç panosunu görüntülemektedir. Kullanıcılar, web kamerası sayesinde kumanda panosu üzerindeki sinyal lambalarını izleyebilmekte ve böylece hangi kontaktörün devreye girip çıktığını rahatça tespit edebilmektedirler. Her iki kamera tarafından da yayınlanan görüntüler, deneye ilişkin HTML giriş sayfasına "satır içi çerçeve" açma özellikleri kullanılarak yerleştirilmiştir. Satır içi çerçeve (iframe), herhangi bir web sayfası üzerinde istenilen alana bağımsız içerikli web alanları oluşturmada sıkça kullanılan HTML yöntemidir.

Kullanıcılar, yıldız/üçgen yol verme deneyine ait web sayfası üzerinden hangi yöntemi kullanarak uygulama çalışması yürütmek isterlerse, o yönteme ilişkin alandaki "Başlat" butonuna basmaları yeterlidir. Bu butona basmadan önce, deneysel çalışmanın kaç saniye süre ile gerçekleştirileceği, sayfa üzerindeki parametre giriş alanlarından belirlenebilmektedir. Geliştirilen e-laboratuvar platformunun şu anki sürümünde, toplam çalışma süreleri en fazla 1 dakika olacak şekilde sınırlandırılmıştır. Bu sürenin üzerinde bir değer girildiğinde kullanıcı sistem tarafından uyarılmaktadır. Bu sınırlamanın en önemli nedeni, herhangi bir kullanıcı tarafından deney setinin uzun süreli bir çalışmaya sokularak meşgul edilmesini önlemek ve böylece farklı kullanıcıların da deney setine erişiminin gecikmemesini sağlamaktır.

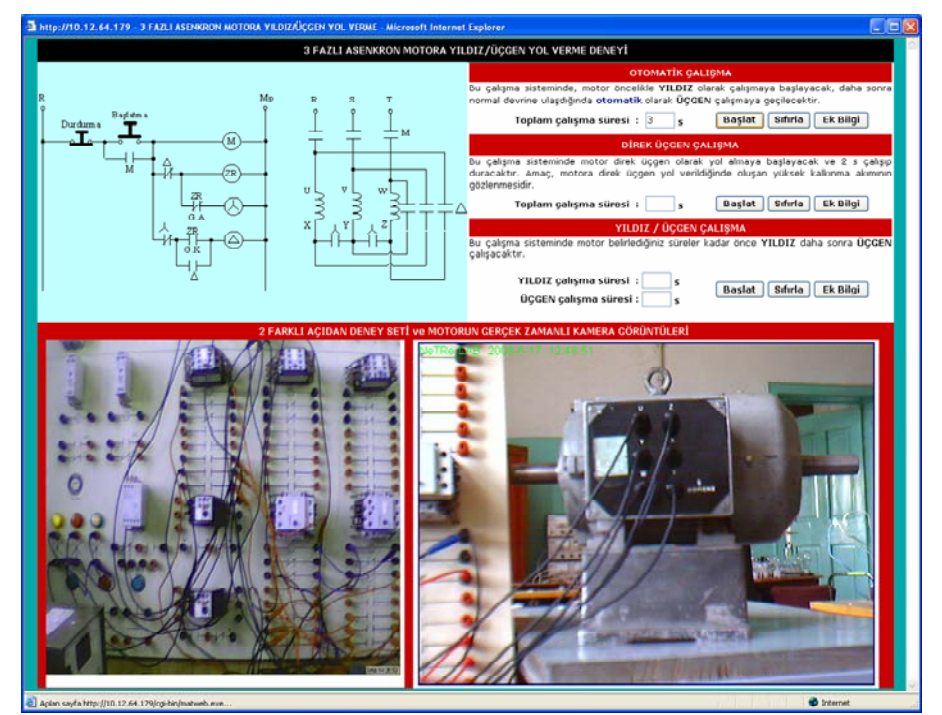

**Şekil 6**. Uzaktan erişimli deney için HTML giriş sayfası (HTML input page for the remote experiment)

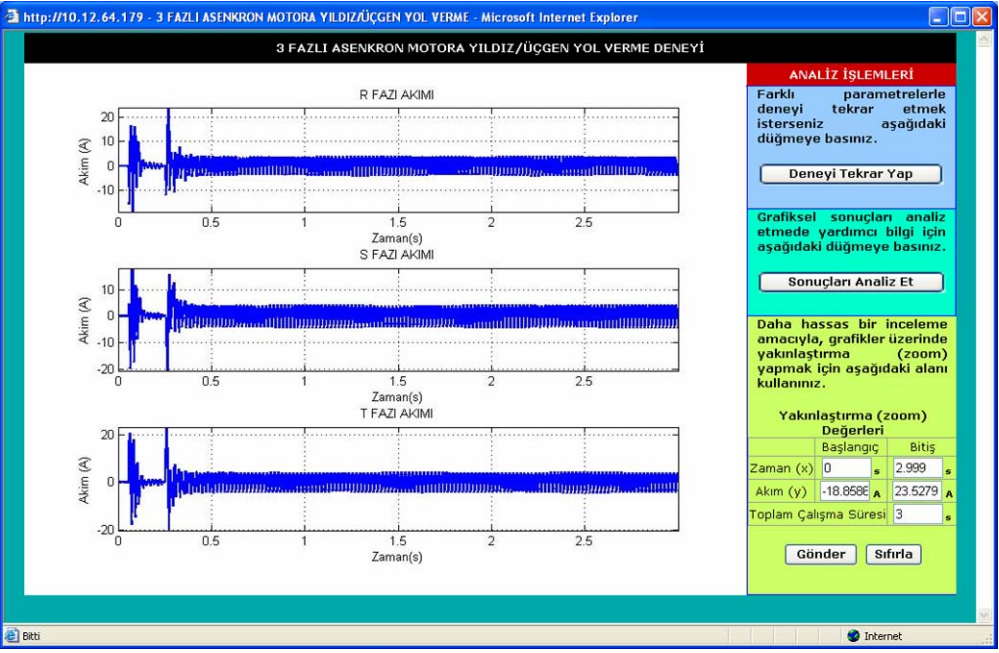

**Şekil 7**. Yıldız/üçgen yol verme deneyi için sonuç sayfası (otomatik çalışma yöntemi) (HTML result page for the star/triangle experiment (automatic operation method))

Şekil 7'de gerçek zamanlı bir deneysel çalışma için HTML sonuç sayfası sunulmuştur. Sunulan bu örnekte, yıldız/üçgen yol verme deneyi otomatik yöntem kullanılarak yürütülmüş ve toplam çalışma süresi 3 s olarak girilmiştir. Sonuç sayfasından (Şekil 7) görüldüğü gibi, motorun toplam çalışma süresi boyunca her 3 faz için şebekeden çektiği akımlar ayrı ayrı ölçülmüş ve grafiksel biçimde kullanıcıya sunulmuştur. Böylece kullanıcı, motor akımının geçici ve kararlı durumlardaki dinamik değişimlerini grafik ortamında analiz edebilmektedir.

Kullanıcılara sunulan eğriler üzerinden özellikle geçici durum ve dinamik değişim analizlerinin daha rahat yapılabilmesi için sonuç sayfasına yakınlaştırma (zoom) seçeneği yerleştirilmiştir. Sayfa üzerinde (Şekil 7) sağ alt köşede görünen bu seçenek kullanılarak, ekranda gözüken eğrilerin x ekseni (zaman) ve y ekseni (akım) üzerinde belirli bir alanda yakınlaştırma yapılabilmektedir. Bu amaçla, yakınlaştırma aralıklarının ilgili alanlara girilerek "Gönder" butonuna basılması yeterlidir. Şekil 8'de, Şekil 7'de sunulan sonuç sayfasındaki akım eğrilerinin 0 ile 1 s arasında yakınlaştırılmış görünümü verilmiştir. Böylece kullanıcılar, geçici durumdaki sistem tepkisini daha açık tespit edebilmektedirler.

Deneysel çalışmada kullanılan 3 fazlı ASM'un etiketinde belirtilen anma akım değeri 7 A'dir ve motor boş olarak (yüksüz) çalışmaktadır. Şekil 8'dende açıkça görüldüğü gibi, otomatik yöntemle gerçekleştirilen yıldız/üçgen yol verme deneyinde motor ilk kalkışta şebekeden yaklaşık 20 A değerinde akım çekmekte, bu geçici durum yaklaşık 0.05 s sürmektedir. Motor böylece düşük akımla kalkındıktan sonra, yaklaşık 0.25 saniye içerisinde otomatik olarak üçgen çalışmaya geçmektedir. Yıldızdan üçgene geçiş anında motorun şebekeden çektiği akımda yaklaşık 20 A tepe değerine ulaşan bir geçici durum gözlenmektedir. Çok kısa bir süre içerisinde bu geçici durum sona ermekte ve motor normal anma akımı olan 7 A değerinde kararlı bir çalışmaya girmektedir. Böylece, kullanıcılar 3 s süren bir çalışma içerisinde motorun hem geçici durum hem de kararlı durumdaki dinamik değişimlerini grafiksel olarak çok rahat bir şekilde gözleyebilmektedirler.

Sonuç sayfasında üretilen grafikler JPEG formatında olduğu için kullanıcılar tarafından kolayca kayıt edilebilmektedir. Bu amaçla kullanıcıların grafik üzerinde fare sağ tuşuna basmaları, yada grafiğin hemen sol üst köşesinde beliren (Şekil 8) kısa yol ikonlarını kullanmaları yeterlidir.

Sonuç sayfasında ayrıca, grafiksel sonuçların analiz edilmesinde kullanılabilecek ek bilgi alanı da bulunmaktadır. Kullanıcılar, sayfada bulunan "Sonuçları analiz et" butonuna basarak grafiksel sonuçların nasıl yorumlanması gerektiği konusunda bilgi edinebilmektedir.

Ayrıca, "Deneyi tekrar yap" butonu kullanılarak yeniden HTML giriş sayfasına dönülüp deney farklı parametre ve farklı yöntemlerle tekrar edilebilmektedir.

Herhangi bir ASM'a yıldız/üçgen yol verme deneyinin en önemli gerekçelerinden birisi kalkışta çekilen fazla akımı indirgemektir. Bu durumu deneysel olarak analiz edebilmek için, kullanıcılar elaboratuvar platformu üzerinden motoru direk üçgen çalıştırabilmektedir. Şekil 9'da, bir önceki örnekte kullanılan motorun direk üçgen çalışma yöntemi ile

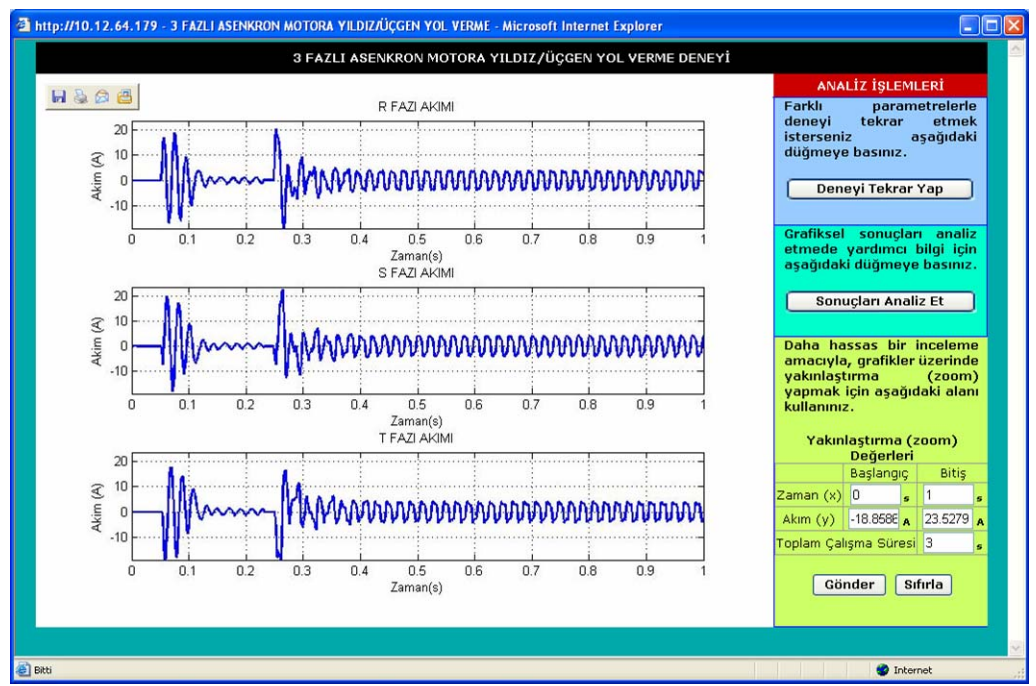

**Şekil 8**. Grafiksel sonuçların yakınlaştırılması (Zoom operation on the graphical results) (HTML result page for the star/triangle experiment (automatic operation method))

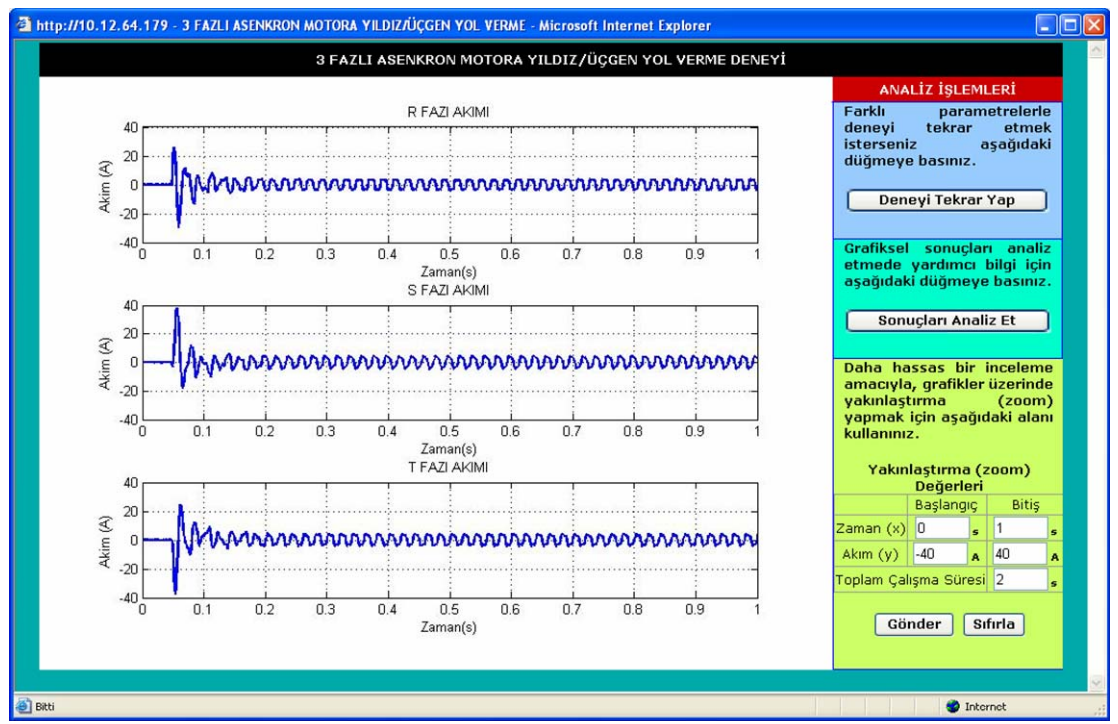

**Şekil 9**. Direk üçgen yol verme deneyi sonuç sayfası (HTML result page for the direct triangle starting experiment)

yürütülen gerçek zamanlı çalışma için sonuç sayfası sunulmuştur.

Şekil 8 de verilen sonuç sayfası (yıldız/üçgen yol verme) ile Şekil 9'da verilen sonuç sayfası karşılaştırıldığında; motor yıldız/üçgen yol verme durumunda ilk kalkış anı için şebekeden yaklaşık 20 A akım çekerken, direk üçgen yol verme durumunda yaklaşık 40 A (özellikle S ve T fazları) akım çekmektedir. Motorun yüklü olması durumunda aradaki bu fark çok daha fazla olacaktır. Böylece elaboratuvar platformunu kullanan kullanıcılar, motora direk üçgen yol vermenin şebekeye ve uygulama sistemine ne denli zarar verebileceğini grafiksel olarak öğrenebilmektedirler.

İnternet üzerinden gerçek zamanlı deneysel çalışma yürütme sürecinde herhangi bir sıkıntı (bağlantı hatası gibi) yada sistemle ilgili bir problem oluştuğunda, kullanıcılar otomatik olarak bilgilendirilmektedir. Şekil 10'da örnek bir uyarı penceresi görünümü sunulmuştur.

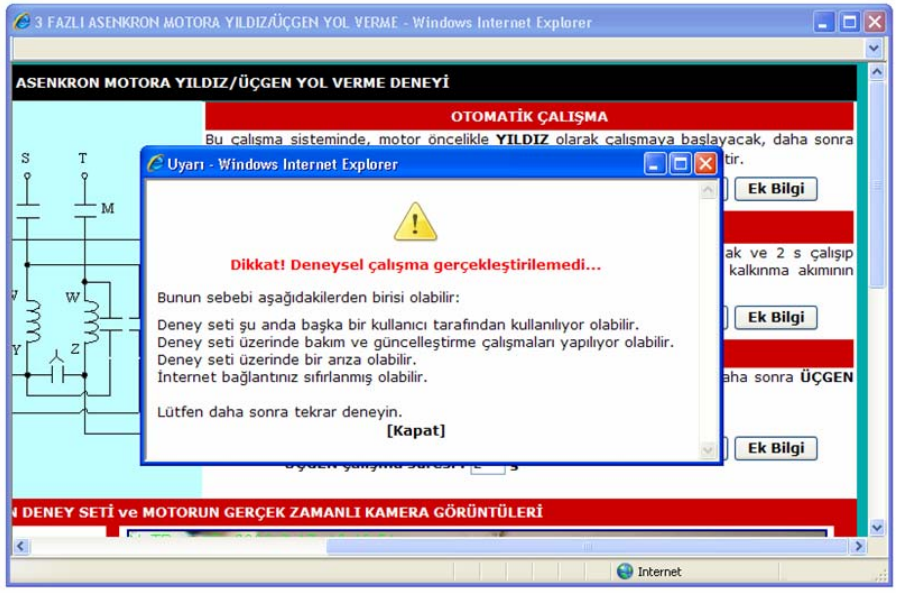

**Şekil 10**. Uyarı ekranı (Alert window)

#### **3.3. E-laboratuvar Platformunun Farklı Alanlara Uyarlanabilirliği (Adaptability of the E-learning Platform for Different Applications)**

Geliştirilen e-laboratuvar platformu ile Elektrik Kumanda Devreleri dersinin müfredatında bulunan asenkron motorun çalıştırılıp durdurulması, asenkron motorun dönüş yönünün değiştirilmesi, asenkron motorun kesik ve sürekli çalıştırılması ve bir fazlı yardımcı sargılı asenkron motorun dönüş yönünün değiştirilmesi gibi daha değişik uygulamalar da gerçekleştirilebilmektedir. Ancak sayfa sınırlamasından dolayı bu makalede yukarıda belirtilen deneyler arasından yıldız/üçgen yol verme deneyi örnek olarak seçilmiş ve sistem yapısını tanıtmak amacıyla sunulmuştur.

Ayrıca, tasarlanan e-laboratuvar platformunun farklı alanlara uygulanabilirliğini test etmek amacıyla platform, Elektrik Makinaları dersleri ve deneyleri ile endüstriyel uygulamalar için de denenmiş ve başarılı sonuçlar alınmıştır. Bu konuda ayrıntılı bilgi, yazar tarafından sunulan [26], [28] ve [29] numaralı referanslarda bulunabilir.

## **4. SONUÇLAR ve DEĞERLENDİRME (CONCLUSIONS and EVALUATION)**

Bu çalışmada, mesleki ve teknik alanlarda hizmet verebilecek yeni bir e-laboratuvar platformu tasarlanmış ve başarıyla sunulmuştur. Geliştirilen gerçek zamanlı ve uzaktan erişilebilir e-laboratuvar platformunun yapısı detaylı olarak verilmiş, yapılan uygulamalar ile elde edilen sonuçlar sunulmuş ve tartışılmıştır.

Sunulan e-laboratuvar platformu, genel olarak sunucu/istemci yapısında olup uygulamanın gerçekleştirilebilmesi için gerekli tüm işlemler sunucu tarafından yürütülmektedir. Bundan dolayı

kullanıcıların kişisel bilgisayarlarına herhangi yazılım kurmalarına gerek duyulmamaktadır. Platformu kullanarak deneysel çalışma yapmak isteyen kullanıcılar, konuyla ilgili teknik bilgileri teorik konu anlatım sayfalarından öğrenebilmektedirler. Bu sayfalarda anlatımlar zengin içerikli ve görsel animasyonlarla güçlendirilmiştir. Böylece, anlatımın daha etkili, daha öğretici ve akılda kalıcı olması sağlanmıştır.

Geliştirilen platformun yazılım alt yapısında temel olarak MATLAB programı kullanılmıştır. Bu sayede, mühendislik ve teknik alanlarda sıkça kullanılan bu programın üstün özelliklerinden internet tabanlı olarak yararlanılmıştır. Sistemin donanım alt yapısında ise, hızlı veri alışverişi ve eş zamanlı örnekleme yapabilen bir veri toplama kartı ile hassas ölçümler sunan akım propları kullanılmıştır. Böylece, geliştirilen e-laboratuvar platformunun özellikle geçici durumlardaki dinamik değişimleri başarıyla yakalayabilmesi ve kullanıcılara grafiksel ortamda sunabilmesi sağlanmıştır. Kullanıcılar, sonuç sayfalarında oluşturulan grafikler üzerinde diledikleri aralıklarda yakınlaştırma (zoom) yapabilmekte ve grafikleri çok basit bir şekilde kendi bilgisayarlarına kayıt edilebilmektedir. Ayrıca, Kullanıcılar, uzaktan erişimli olarak gerçekleştirdikleri deneysel çalışmalara ait deney düzeneğini ve laboratuvar ortamını uzaktan izleyebilmektedirler. Bu amaçla iki adet kamera kullanılmış ve bu sayede deneysel ortamın iki farklı açıdan izlenebilmesi sağlanmıştır.

Bu çalışmada sunulan platformun en önemli üstünlüklerinden birisi de kalabalık sınıflar, hassas ölçüm yapabilecek cihazların yokluğu, yüksek akım ve gerilim değerleri altında çalışmanın getirebileceği riskler gibi nedenlerden dolayı geleneksel eğitimde yapılamayan veya yapılsa bile gerekli ölçümlerin sağlıklı bir şekilde alınamadığı bazı deneysel

çalışmaların geliştirilen e-laboratuvar ortamında yapılabiliyor olmasıdır. Bu makalede konuya ilişkin bir örnek olarak, üç fazlı bir asenkron motora yıldız/üçgen yol verme deneyi ile direk üçgen yol verme deneyi karşılaştırmalı olarak sunulmuş ve elde edilen grafiksel sonuçlarla başarılı bir analiz gerçekleştirilmiştir.

Tasarımı ve uygulaması gerçekleştirilen e-laboratuvar platformunun aşağıda belirtilen kazanımları sağlayacağı düşünülmektedir.

- Eğitim-öğretim gören öğrencilerin yeni teknolojileri öğrenmeleri ve bu teknolojileri kullanarak güncel uygulamalar gerçekleştirebilmelerini sağlamak.
- Öğrencilerin, laboratuvar deneylerini tehlikeden uzak ve kendi algılama hızına bağlı bir şekilde yapabilmelerini sağlamak.
- Geleneksel eğitimde laboratuvar sıkıntısı çeken öğrenciler yada kurumlar için günün her saati ve her yerden erişilebilen bir "açık laboratuvar" oluşturmak.
- Mevcut laboratuvarlara göre daha güncel yazılım ve donanıma sahip bir laboratuvar sistemi kurmak.
- Geleneksel laboratuvarlardaki donanım yetersizliklerinden dolayı yapılamayan deneylerin web ortamlarında kolaylıkla gerçekleştirilmesini sağlamak.
- Gelecekte sıkça kullanılacak olan web ortamlarında iş ve işlem yapabilen, bu ortamları daha iyi bilen, anlayan ve kullanan öğrencilerin yetiştirilmesine katkılar sağlamak ve bu bağlamda öğrencilerin yeteneklerini geliştirmek.

Sunulan e-laboratuvar platformunun şu anki içeriğinde asenkron motor deneylerine ait uygulamalar bulunmaktadır. İleride yapılacak çalışmalarla içeriğin genişletilmesi düşünülmektedir. Tasarlanan sistem alt yapısı, farklı dersler için de geliştirilmeye uygun esnekliktedir. Ayrıca ileride yapılacak çalışmalarda, geliştirilen e-laboratuvar platformunun kişiselleşmiş eğitim ortamları sunacak şekilde güncelleştirilmesi düşünülmektedir. Bu yenilik sonucunda, kullanıcıların bilgi düzeyleri, tercihleri ve öğrenme sitilleri gibi özellikler dikkate alınarak kullanıcı modellerine göre öğretim sunulacaktır. Bu amaca yönelik olarak, güncel çalışma alanları olan "zeki etmenler (intelligent agents)" ve "uyarlanır eğitimsel çoklu görsel ortam sistemi (adaptive educational hypermedia system)" kullanılacaktır.

Yapılan Çalışmanın değerlendirilmesi için eğitim alan öğrenciler üzerinde aşağıdaki anket çalışması yapılmıştır. Gerçekleştirilen çalışma, 2008-2009 Eğitim-Öğretim yılı Bahar döneminde, Gazi Üniversitesi Teknik Eğitim Fakültesi Elektrik Eğitimi Bölümü 3. sınıf öğrencileri tarafından değerlendirilmiştir. Çalışma, 50 kişilik öğrenci gurubu ile gerçekleştirilmiştir. Öğrenci gurubu önce "Geleneksel elektriksel kumanda devresi" üzerinde eğitilmiş ve deneyler yaptırılmıştır. Daha sonra "İnternet tabanlı elektrik kumanda devresi deney seti" üzerinde makale içeriğinde verilen deneyler için eğitim verilmiştir. Tamamlanan eğitim sonucunda, hazırlanan anket çalışması öğrenciler üzerinde uygulanmıştır. Yöneltilen temel görüşler aşağıda maddeler halinde verilmiştir:

- İlk defa bir e-laboratuvar platformu ile deney yapma imkanı buldum.
- Bu uygulamadan çok etkilendim, mutlaka tekrar katılmak isterim.
- Uygulamalı derslerimizde bu tür çalışmaların olmasını isterim.
- Anlatımda kullanılan teorik bilgiler ve grafikler konuyu kavramamı kolaylaştırdı.
- Bu derse ait e-laboratuvar uygulamalarının çoğaltılması ve ders içeriğine eklenmesi gerekir.
- Deneyin mekandan ve zamandan bağımsız olması konuyu kavramamı kolaylaştırdı.
- İnternet tabanlı olarak deney yaparken kameradan ortamın görüntülenmesi kendimi laboratuar ortamında hissettirdi ve beni deneye daha çok konsantre etti.
- Uygulama süreci boyunca zihnimdeki tüm sorulara cevap aldım.

Bu amaçla öğrenciler üzerinde yapılan anketteki sonuçlar değerlendirildiğinde, öğrencilerin yeni bir yaklaşım sunan çalışmadan etkilendikleri ve eğitimöğretim sürecinde kullanmanın yararlı olacağını düşündükleri öne çıkmaktadır. Ankete katılan öğrencilerin hepsi ilk defa böyle internet üzerinden deneysel bir çalışmaya katılmış olmasına rağmen %90 oranda öğrenciler böyle bir çalışmanın öğrenmeyi kolaylaştırdığını belirtmiş ve elektrik kumanda devreleri öğretiminde bu çalışmada olduğu gibi bu tür e-laboratuvar platformlarının kullanılmasının faydalı olacağını belirtmişlerdir.

Grubun tercihleri doğrultusunda geliştirilen sistemin eğitim faaliyetlerinde aktif olarak kullanılması sonucuna ulaşılmıştır. Görüş belirten öğrencilerin temel istekleri, sisteme müdahale edebilme olanağının verilmesi şeklinde olmuştur.

Son olarak böyle bir sistemin geliştirilmesinde; MATLAB tabanlı bir sunucuyla çalışma, içerik geliştirme, platformu oluşturma gibi pek çok unsurun bir araya getirilmesi gibi hususlar karşılaşılan güçlüklerdir. Ayrıca, gerçek zamanlı olarak geliştirilen deneylerin şu anki sistem yapısı itibarıyla aynı anda sadece bir kullanıcı tarafından kullanılabilmesi e-laboratuvar platformu açısından dezavantaj olup bu eksikliğin giderilmesi için çalışmalar yürütülmektedir.

#### **KAYNAKLAR (REFERENCES)**

- 1. Ko, C.C., Ben, M.C., Jianping, C., Yuan, Z., Kay, C.T., "Development of a Web Based Laboratory for Control Experiments on a Coupled Tank Apparatus", **IEEE Transactions on Education,** Cilt 44, No 1, 76-86, 2001.
- 2. Yeung, K., Huang, J., "Development of a Remote Access Laboratory: A DC Motor Control Experiment", **Computers in Industry**, Cilt 52, No 3, 305-311, 2003.
- 3. Chen, S.H., Chen, R., Ramakrishnan, V., Hu, S.Y., Zhuang, Y., Ko, C.C., Chen, B.M., "Development of Remote Laboratory Experimentation through İnternet", **Proceedings of the 1999 IEEE Hong Kong Symposium on Robotics and Control**, Hong Kong, 756-760, 1999.
- 4. Gomez, F., Cervera, M., Martinez, J., "A World Wide Web Based Architecture for the Implementation of a Virtual Laboratory", **Proceedings of the 26th Euromicro Conference**, Maastricht, Netherlands, 56-63, 2000.
- 5. Ko, C.C., Chen, B.M., Chen, S.H., Ramakrishnan, V., Chen, R., Hu, S.Y., Zhuang, Y., "A Large Scale Web Based Virtual Oscilloscope Laboratory Experiment", **Engineering Science and Education Journal**, Cilt 9, No 2, 69-76, 2000.
- 6. Harkin, J., Callaghan, M.J., McGinnity, T.M., Maguire, L.P., "An Internet Based Remote Access Experimental Laboratory for Embedded Systems", **IEE 2nd Annual Symposium on Engineering Education**, London, UK, Cilt 1, Sayı 18, 1-6, 2002.
- 7. Strandman, J.O., Berntzen, R., Fjeldly, A., Ytterdal, T., Shur, M.S., "Lab-on Web; Performing Device Characterization via Internet Using Modern Web Technology", **Proceedings of the 4th. IEEE International Caracas Conference on Devices, Circuits and Systems**, Aruba, 1-6, 2002.
- 8. Hurley, W.G., Chi K.L, "Development, Implementation, and Assessment of a Web-Based Power Electronics Laboratory", **IEEE Transactions on Education**, Cilt 48, Sayı 4, 567-573, 2005.
- 9. Asumadu, J.A., Tanner, R., Fitzmaurice, J., Kelly, M., Ogunleye, H., Belter, J., Koh, S.C., "A Web-Based Electrical and Electronics Remote Wiring and Measurement Laboratory (*RwmLAB*) Instrument", **IEEE Transactions on Instrumentation and Measurement**, Cilt 54, Sayı 1, 38-44, 2005.
- 10. Turan, A., Bogosyan, S., Gokasan, M., "Development of a Client-Server Communication Method for MATLAB/Simulink Based Remote Robotics Experiments", **Proceedings of the IEEE International Symposium on Industrial**

**Electronics***,* Montreal, Quebec, Canada, 3201- 3206, 2006.

- 11. Motuk, H.E. Erkmen, A.M., Erkmen, I., "Student Performance Evaluation in Web Based Access to Robot Supported Laboratories", **Proceedings of the IEEE International Conference on Robotics&Automation**, Taiwan, 4408-4413, 2003.
- 12. Von Borstel, F.D., Ponce, B.A., Gordillo, J.L., "Mobile Robotics Virtual Laboratory over the Internet", **Proceedings of the 4th Mexican International Conference on Computer Science**, Mexico, 308-313, 2003.
- 13. Yılmaz, N., Sağıroğlu, Ş., Bayrak, M., "Genel Amaçlı Web Tabanlı Mobil Robot: SUNAR", **G.Ü. Mühendislik-Mimarlık Fakültesi Dergisi**, Cilt 21, Sayı 4, 745-752, 2006.
- 14. Swamy, N., Kuljaca, O., Lewis, F.L., "Internet-Based Educational Control Systems Lab Using NetMeeting", **IEEE Transactions on Education**, Cilt 45, Sayı 2, 145-151, 2002.
- 15. Shen, H., Zheng, X., Dalager, B., Kristiansen, V., Strom, O., Shur, M.S., Fjeldly, T.A., Lü, J.Q., Ytterdal, T., "Conducting Laboratory Experiments over the Internet", **IEEE Transactions on Education**, Cilt 42, No 3, 180-185, 1999.
- 16. Chang, W.F., Wu, Y.C., Chiu, C.W., Yu, W.C., "Design and Implementation of a Web-Based Distance PLC Laboratory", **Proceedings of the 35th. Southeastern Symposium on System Theory**, West Virginia, 326-329, 2003.
- 17. Bellmunt, O.G., Miracle, D.M., Arellano, S.G., Sumper, A., Andreu, A.S., "A Distance PLC Programming Course Employing a Remote Laboratory Based on a Flexible Manufacturing Cell", **IEEE Transactions On Education**, Cilt 49, Sayı 2, 278-284, 2006.
- 18. Watson, J. L., Bibel, G., Ebeling, K., Erjavec, J., Salefhar, H., Zahui, M., "On-line Laboratories for Undergraduate Distance Engineering Students", **34th ASEE/IEEE Frontiers in Education Conference**, Savannah, GA, T3C: 1-6, 2004.
- 19. Hua, J., Ganz, A., "Web Enabled Remote Laboratory (R-LAB) Framework", **33rd. ASEE/IEEE Frontiers in Education Conference**, Boulder, CO, 8-13, 2003.
- 20. Sepe, R. B., Chamberland, M., Short, N., "Web-Based Virtual Engineering Laboratory (VE-LAB) for a Hybrid Electric Vehicle Starter/Alternator", **Proceedings of the Industry Applications Conference**, Cilt 4, Sayı 2642–2648, 1999.
- 21. Tsakiris, A., Filippidis, I., Grammalidis, N., Tzovaras, D., Strintzis, M.G., "Remote Experiment Laboratories Using Virtual Reality Technologies: The VRLAB Project", **International Conference on Theory and Applications in Mathematics and Informatics**, Alba Lulia, Romania, 1-13, 2005.
- 22. Martis, C.S., Hedesiu, H.C., Szabo, L., Tataranu, B., Jurca, F., Oprea, C., "Electrical Machines

Virtual Laboratory: Grid Connection of a Synchronous Generator", **12th International Power Electronics and Motion Control Conference**, Slovenia, 1709-1714, 2006.

- 23. Sepe, R.B., "Real-Time Motor Testing and Development over the Internet", **Sensors**, Cilt 19, Sayı 11, 30-40, 2001.
- 24. Zhuanfeng, W., Weiguo, L., Xiwei, Z., Xin, M., "Study on Web Based Network Electrical Machine Control", **Proceedings of the IEEE 8th International Conference on Electrical Machines and Systems**, Nanjing, China, 1640- 1643, 2005.
- 25. Gökbulut, M., Bal, C., Dandil, B., "A virtual electrical drive control laboratory: Neuro-fuzzy control of induction motors", **Computer Applications in Engineering Education**, Cilt 14, Sayı 3, 211-221, 2006.
- 26. Irmak, E., "E-öğrenme Ortamları İçin MATLAB Web Sunucu Kullanımı", **G.Ü. Mühendislik-Mimarlık Fakültesi Dergisi**, Cilt 23, Sayı 2, 495-506, 2008.
- 27. Bayındır, R., "Elektrik Kumanda Devrelerinin Eğitim Amaçlı Benzetimi", **Politeknik Dergisi**, Cilt 9, Sayı 1, 1-6, 2006.
- 28. Çolak, İ., Demirbaş, Ş., Sefa, İ., Irmak, E., Kahraman, T., "Remote Controlling and Monitoring of a HVAC System over the Internet", **Journal of Scientific&Industrial Research**, Vol. 67, No. 9, 680-684, 2008.
- 29. Çolak, İ., Irmak, E., Demirbaş, Ş., Sağıroğlu, Ş., "A Novel Integrated Web Based Learning System for Electrical Machines Education", **IEEE International Conference on Power Engineering, Energy and Electrical Drives**, Setubal, Portugal, 265-269, 2007.